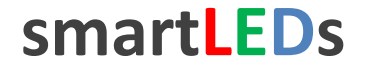

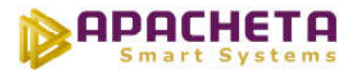

# **smartLEDs D2D**

# **INTELIGENTNY STEROWNIK 2 KANAŁOWY ŚCIEMNIACZ LED**

**INSTRUKCJA UŻYTKOWNIKA v2.3**

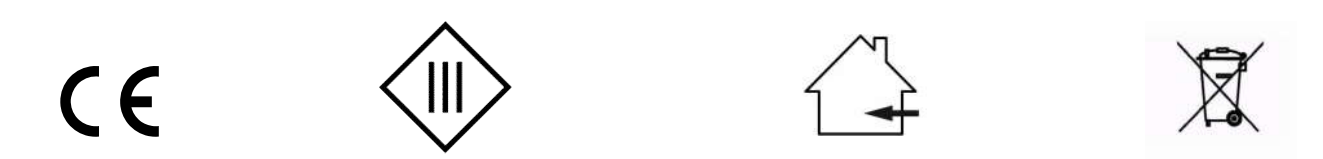

Zgodnie z przepisami Ustawy z dnia 29 lipca 2005r. o ZSEiE zabronione jest umieszczanie łącznie z innymi odpadami zużytego sprzętu oznakowanego symbolem przekreślonego kosza.

Użytkownik, chcąc pozbyć się sprzętu elektronicznego lub elektrycznego, jest obowiązany do oddania go do punktu zbierania zużytego sprzętu.

Powyższe obowiązki ustawowe zostały wprowadzone w celu ograniczenia ilości odpadów powstałych ze zużytego sprzętu elektrycznego i elektronicznego oraz zapewnienia odpowiedniego poziomu zbierania, odzysku i recyklingu. W sprzęcie nie znajdują się składniki niebezpieczne, które mają szczególnie negatywny wpływ na środowisko i zdrowie ludzi.

# **1 PRZEZNACZENIE I MOŻLIWOŚCI STEROWNIKA D2D**

Sterownik D2D smartLEDs to przewodowy, cyfrowy, 2-kanałowy ściemniacz oświetlenia LED z możliwością konfiguracji według preferencji użytkownika. Podstawową funkcją D2D jest niezależne płynne ściemnianie i rozjaśnianie 2 podłączonych lamp (lub grup lamp) LED.

Sterownik przeznaczony jest do współpracy ze standardowym ściemnialnym oświetleniem LED, zasilanym napięciem stałym do 24VDC (typowo 12-14V), takim jak taśmy, listwy, lampy, oprawy, moduły LED. D2D jest sterownikiem instalacyjnym ze sterowaniem przewodowym za pomocą dowolnych łączników bezpotencjałowych typu przycisk: łączniki dzwonkowe, roletowe, impulsowe lub wielokrotne łączniki z pozycją neutralną (2 przyciski na 1 kanał). Do obsługi D2D nie jest konieczny specjalny pilot. W razie potrzeby dodatkowe sterowanie radiowe można wykonać za pomocą dowolnego, uniwersalnego sterownika radiowego.

D2D posiada następujące funkcje i właściwości (Uwaga: standardowe działanie sterownika można zmienić przy użyciu wbudowanego konfiguratora):

- 2 ściemniacze LED w jednej obudowie
- wygodne sterowanie przy pomocy 2 przycisków na 1 kanał
- płynne zapalanie, gaszenie, ściemnianie i rozjaśnianie lamp niezależnie dla każdego z 2 kanałów
- grupowe włączanie i wyłączanie oświetlenia poprzez wejście DIS (ręczne włącznikiem lub automatyczne - czujnikiem zmierzchowym)
- możliwość wstępnego ustawienia maksymalnego poziomu jasności niezależnie dla każdego kanału
- start sterownika, w zależności od ustawień, od jasności 0 (lampy zgaszone), ostatnio zapamiętanej (standardowo) lub maksymalnej
- zapalanie do ostatnio zapamiętanej jasności (standardowo) lub maksymalnej
- do wyboru 3 charakterystyki rozjaśniania/ściemniania: fizjologiczna (standardowo), liniowa i pośrednia
- do wyboru szybkość rozjaśniania/ściemniania od 0,6 do 5s / pełny zakres 0-100% jasności (standardowo – 2,5s / pełny zakres)
- wbudowany konfigurator i pamięć nieulotna 9 parametrów konfiguracyjnych

Sterownik D2D świetnie nadaje się do sterowania dekoracyjnym oświetleniem LED wnętrz i ogrodów (podświetlanie mebli, obrazów, fragmentów ścian, podjazdów, ścieżek).

# **2 DOSTĘPNE CHARAKTERYSTYKI ŚCIEMNIANIA/ROZJAŚNIANIA**

Unikalną cechą ściemniaczy smartLEDs (w tym D2D) jest możliwość wyboru (w procesie konfiguracji) jednej z 3 charakterystyk czasowych ściemniania/rozjaśniania podłączonych lamp LED: fizjologicznej, liniowej lub pośredniej. Standardowo ustawiona jest charakterystyka fizjologiczna, zgodna z fizjologią ludzkiego oka, umożliwiająca precyzyjne ustawienie jasności.

Zwykłe ściemniacze LED oferują tylko najprostsze, liniowe, ściemnianie/rozjaśnianie. Charakterystyka liniowa polega na tym, że w czasie rozjaśniania natężenie oświetlenia rośnie proporcjonalnie do czasu, jaki upłynął od momentu rozpoczęcia cyklu rozjaśniania (w przypadku ściemniania natężenie oświetlenia

maleje proporcjonalnie do czasu ściemniania). Ponieważ charakerystyka czułości ludzkiego oka jest mocno nieliniowa, ten typ rozjaśniania jest odbierany w taki sposób, że na początku rozjaśniania postrzegane natężenie oświetlenia szybko rośnie, po czym zmiany zmiany natężenia oświetlenia odbierane są jako coraz wolniejsze (przy ściemnianiu odczucia są odwrotne). W efekcie liniowe rozjaśnianie jest odbierane jako mocno zwalniające (a ściemnianie jako przyspieszające), co przekłada się na niemożność precyzyjnego ustawienia jasności zgodnie z preferencjami użytkownika.

# **3 OPIS STEROWNIKA**

Sterownik D2D jest mikroprocesorowym, miniaturowym urządzeniem elektronicznym do instalacji w typowych puszkach instalacyjnych fi 60mm. Opis wyprowadzeń sterownika jest pokazany na Rys. 1.

Rys. 1 Sterownik D2D z opisem wyprowadzeń

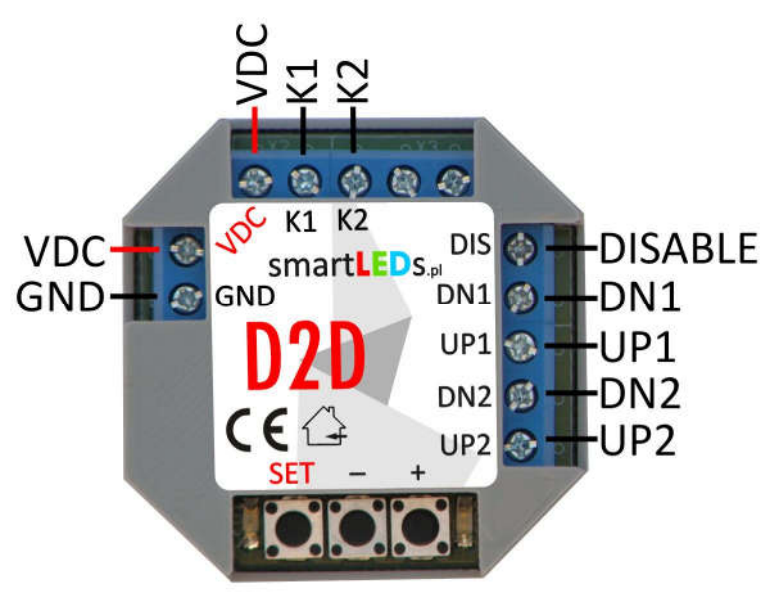

#### **3.1 Zasilanie sterownika**

D2D powinien być zasilany napięciem stałym SELV z zewnętrznego stabilizowanego zasilacza sieciowego o napięciu wyjściowym 8-14V DC i minimalnej wydajności prądowej 100mA.

*UWAGA! Należy stosować wyłącznie zasilacze oznaczone znakiem z separacją galwaniczną napięcia wyjściowego od napięcia sieci energetycznej.*

#### **3.2 Wejścia**

Sterownik ma 5 wejść sterujących:

- 1. DIS płynnie gasi lampy wszystkich kanałów
- 2. DN1, UP1 wejścia sterujące kanału 1
- 3. DN2, UP2 wejścia sterujące kanału 2

Na wejścia powinien być podawany bezpotencjałowy sygnał rozwarcia (poziom JEDEN) lub zwarcia do masy GND (poziom ZERO).

*UWAGA! Do współpracy z D2D nadają się wyłącznie czujniki, zegary i inne urządzenia oznaczone znakiem , mające wyjścia odseparowane galwanicznie od napięcia sieci energetycznej.* 

#### **3.3 Wyjścia**

Sterownik ma 2 wyjścia: K1 i K2. Wyjścia te służą do niezależnego sterowania 2 kanałami (lampami lub taśmami LED podłączonymi do wyjść sterownika).

Do wyjść K1 i K2 mogą być podłączane dowolne ściemnialne lampy/taśmy LED zasilane ze źródła SELV napięciem stałym do 24V DC z separacją galwaniczną od napięcia sieci. Dopuszczalny pobór prądu na jedno wyjście wynosi 2A.

© APACHETA Smart Systems str. 3/12

Dla wygody użytkownika razem z wyjściami K1 i K2 wyprowadzono sygnał napięcia zasilania VDC.

#### **3.4 Zestawienie wyprowadzeń sterownika D2D**

Wyprowadzenia sterownika D2D zostały przedstawione na Rys. 1 powyżej i w Tabeli 1.

| Grupa<br>wyprowadzeń | Oznaczenie      | Funkcja                                       |
|----------------------|-----------------|-----------------------------------------------|
| 1. Zasilanie         |                 |                                               |
|                      | GND             | masa                                          |
|                      | VDC.            | plus zasilania                                |
| 2. Wejścia           |                 |                                               |
|                      | <b>DIS</b>      | blokowanie świecenia                          |
|                      | DN1             | ściemnianie/gaszenie kanału 1                 |
|                      | UP1             | rozjaśnianie/zapalanie kanału 1               |
|                      | DN <sub>2</sub> | ściemnianie/gaszenie kanału 2                 |
|                      | UP <sub>2</sub> | rozjaśnianie/zapalanie kanału 2               |
| 3. Wyjścia           |                 |                                               |
|                      | K1              | kanał 1 - sterowanie katodą (minusem) lampy 1 |
|                      | К2              | kanał 2 - sterowanie katodą (minusem) lampy 2 |
|                      | <b>VDC</b>      | plus zasilania                                |

Tabela 1. Zestawienie wyprowadzeń D2D

*UWAGA! Sterownik może mieć także inne wyprowadzenia, nieużywane w tym sterowniku. Złączy tych nie należy używać, należy pozostawić niepodłączone.*

#### **4 OBSŁUGA STEROWNIKA D2D** *[rozdział dla użytkowników]*

#### **4.1 Zapalanie, gaszenie, rozjaśnianie i ściemnianie (wejścia sterujące UPn i DNn)**

Do każdego kanału Kn (pojedyńczej lampy lub grupy lamp LED) są przyporządkowane dwa uniwersalne wejścia sterujące DNn i UPn (gdzie n=1 lub 2). Za pomocą przycisku podłączonego do wejścia DNn można gasić lub ściemniać lampę LED podłączoną do wyjścia Kn, natomiast za pomocą przycisku podłączonego do wejścia UPn można zapalać lub rozjaśniać lampę LED podłączoną do wyjścia Kn.

Obsługa przycisku podłączonego do wejścia DNn jest intuicyjna i wygląda następująco:

- krótkie (<0,4s) wciśnięcie przycisku DNn spowoduje płynne zgaszenie lampy Kn
- długie (>0,4s) wciśnięcie przycisku DNn spowoduje płynne ściemnianie lampy Kn

#### *UWAGA! Ściemnianie będzie trwało do momentu puszczenia przycisku lub zgaszenia lampy (w zależności, które zdarzenie nastąpi wcześniej).*

Obsługa przycisku podłączonego do wejścia UPn jest intuicyjna i wygląda następująco:

- krótkie (<0,4s) wciśnięcie przycisku UPn spowoduje płynne zapalenie lampy Kn
- długie (>0,4s) wciśnięcie przycisku UPn spowoduje płynne rozjaśnianie lampy Kn

#### *UWAGA! Rozjaśnianie będzie trwało do momentu puszczenia przycisku lub osiągnięcia maksymalnej jasności (w zależności, które zdarzenie nastąpi wcześniej).*

#### **4.2 Blokowanie sterownika (wejście DIS)**

Wejście DIS umożliwia wygaszenie wszystkich lamp podłączonych do wyjść sterownika i zablokowanie wejść sterujących. Zwykle wejście DIS podłącza się do czujnika zmierzchowego lub zegara, co pozwala na włączanie lamp o zmierzchu i wyłączanie o świcie (a w przypadku zegara – o dowolnych godzinach). Można też podłączyć wejście DIS do zwykłego wyłącznika lub do wyjścia bezpotencjałowego dowolnego systemu Inteligentny Dom.

*UWAGA! Wejście DIS jest wspólne dla całego sterownika i blokuje wszystkie jego wyjścia.*

- *UWAGA! Ustawienie parametru Poziom aktywny na ZERO PRZERZUCA lub JEDEN PRZERZUCA pozwala na sterowanie wejściem DIS za pomocą impulsów (np. z dowolnego łącznika typu przycisk lub wyjścia odbiornika radiowego). Przy takim ustawieniu D2D startuje od stanu aktywnego.*
- *UWAGA! Stan sterownika jest wskazywany przez diody LED na płytce elektroniki: zapalona dioda GREEN oznacza, że sterownik jest w stanie aktywnym, natomiast zapalona dioda RED oznacza, że sterownik jest zablokowany (wyjścia wygaszone).*

#### **5 KONFIGURACJA STEROWNIKA D2D** *[rozdział dla instalatorów] [opcjonalnie]*

Inteligentny sterownik D2D jest fabrycznie skonfigurowany optymalnie dla większości przypadków jego wykorzystania i w większości przypadków ten rozdział można pominąć. Jeżeli w konkretnym przypadku ustawienia standardowe nie odpowiadają użytkownikowi, konfigurację sterownika można zmodyfikować, zmieniając odpowiednie parametry konfiguracyjne przy pomocy wbudowanego konfiguratora (Rys. 2). Do dyspozycji instalatora (lub zaawansowanego użytkownika) jest 9 parametrów konfiguracyjnych (patrz Tabela 2).

#### **5.1 Parametry D2D ustawiane za pomocą konfiguratora**

*UWAGA! Zmiana parametrów oznaczonych jako [zaawansowane] w sposób istotny wpływa na funkcjonowanie sterownika, dlatego też zaleca się dokonywanie zmiany tych parametrów w sposób ostrożny i przemyślany.*

#### *1. Charakterystyka ściemniania*

Ten parametr określa charakterystykę ściemniania/rozjaśniania (zwykłą liniową, pośrednią lub fizjologiczną nieliniową).

*2. Szybkość ściemniania*

Możemy wybrać szybkość, z jaką będzie następować ściemnianie/rozjaśnianie kanałów.

- *3. Indeks jasności K1*
- *4. Indeks jasności K2*

D2D ma wbudowany dwustopniowy ściemniacz wszystkich sterowanych lamp LED. Jasność świecenia w pełni zapalonych lamp LED może być ustawiana w zakresie od 0% (indeks = 1) do 100% (indeks = 11) maksymalnej jasności. Indeks jasności jest ustawiany niezależnie dla każdego kanału.

### *UWAGA! Parametry Indeks jasności pozwalają na obniżenie maksymalnego poziomu jasności lamp (taśm) LED, jeżeli świecą zbyt jasno dla danego zastosowania.*

#### *5. Zapisuj stan*

Wybranie tej opcji w ściemniaczu D2D spowoduje trwałe zapisywanie aktualnego poziomu jasności danego kanału, po ok. 10s od ostatniej zmiany jasności tego kanału. Przy wybraniu *Opcji startowej* "startuj od zapamiętanych wartości" pozwala to na powrót, po włączeniu zasilania, do ostatnich wartości zapamiętanych przed wyłączeniem zasilania.

#### *6. Opcja startowa*

Ten parametr decyduje, jak będzie się zachowywał ściemniacz D2D po włączeniu zasilania. Możliwe są do wybrania 3 opcje startowe:

- 1. od wartości 0 (ściemniacz zgaszony)
- 2. od zapamiętanych wartości
- 3. od pełnej jasności ustawionej parametrami *Indeks jasności*

#### *7. Zapamiętuj wartość 0 [zaawansowane]*

W ściemniaczu D2D można ustalić, czy w pamięci nieulotnej ma być zapamiętywany tylko stan ustalony kanałów zapalonych (wartość jasności większa od 0) czy też ma być zapamiętywany także stan 0 (kanał zgaszony).

# *UWAGA! Ustawienie parametru Zapamiętuj wartość 0 na TAK przy ustawionym na ZAPISUJ parametrze Zapisuj zmiany spowoduje dość specyficzne działanie ściemniacza. Zapamiętanie wartości 0 (kanał zgaszony) będzie skutkować niemożnością zapalenia lampy Kn za pomocą krótkiego naciśnięcia przycisku UPn (bo zapamiętana wartość jasności wynosi 0). Aby zapalić lampę w takim przypadku, należy ją rozjaśnić do pożądanego poziomu (za pomocą dłuższego (>0,4s) przytrzymania wciśniętego przycisku UPn).*

#### *8. Poziom aktywny [zaawansowane]*

Poziom na wejściach sterujących i blokującym traktowany jako aktywny.

- *UWAGA! Wejście niepodłączone ma wartość JEDEN. Ustawienie parametru Poziom aktywny na JEDEN przy niepodłączonym wejściu skutkuje ciągłym stanem aktywnym.*
- *UWAGA! Ustawienie parametru na wartość ZERO PRZERZUCA lub JEDEN PRZERZUCA pozwala na sterowanie wejściem DIS za pomocą przycisków typu dzwonkowego. Przy takim ustawieniu, po włączeniu zasilania, sterownik startuje od stanu aktywnego.*

#### *9. Blokuj/Odblokuj [zaawansowane]*

Sposób traktowania stanu aktywnego na wejściu DIS.

*UWAGA! Domyślne ustawienia Poziom aktywny oraz Blokuj/Odblokuj zapewniają poprawne działanie sterownika przy niepodłączonym wejściu DIS.*

#### *10. Decyzja?*

Ostatni krok pętli konfiguracyjnej. Krótkie (<2s) naciśnięcie przycisku SET powoduje powrót do początku pętli konfiguracji. Długie (>4s) naciśnięcie przycisku SET powoduje wyjście z *trybu konfiguracji*. Wybór opcji ZAPISZ oznacza, że D2D wyjdzie z *trybu konfiguracji* zapisując nową konfigurację. Wybór opcji REZYGNUJ oznacza, że D2D wyjdzie z *trybu konfiguracji* bez zapisywania nowej konfiguracji (nastąpi powrót do ustawień sprzed rozpoczęcia konfiguracji).

Zatwierdzenie wybranego sposobu wyjścia z *trybu konfiguracji* odbywa się poprzez przytrzymanie wciśniętego przycisku SET przez czas >4s (do czasu wygaszenia obu diod sygnalizacyjnych).

Tabela 2. Konfiguracja D2D za pomocą konfiguratora (wartości domyślne zostały **pogrubione i podkreślone**)

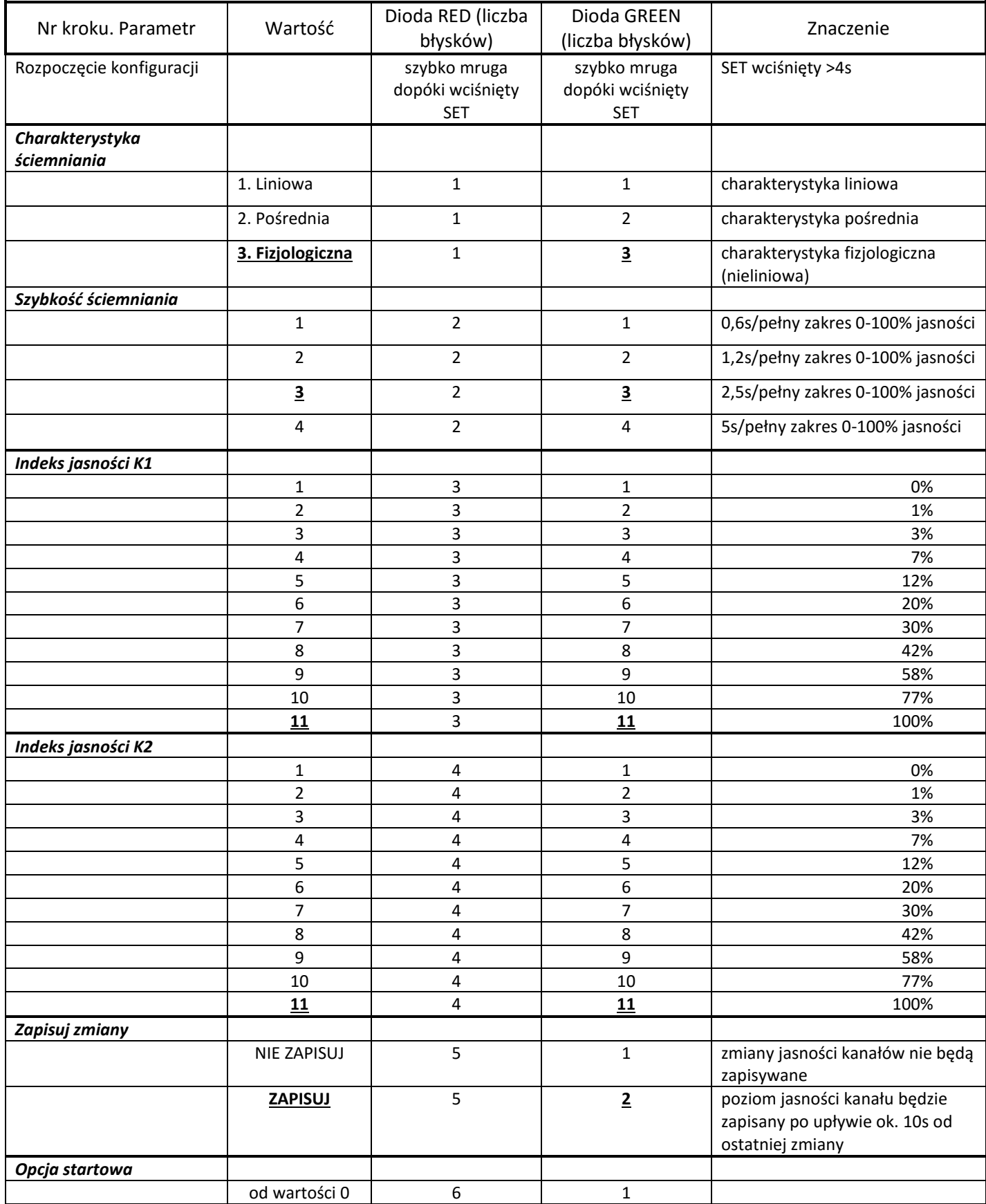

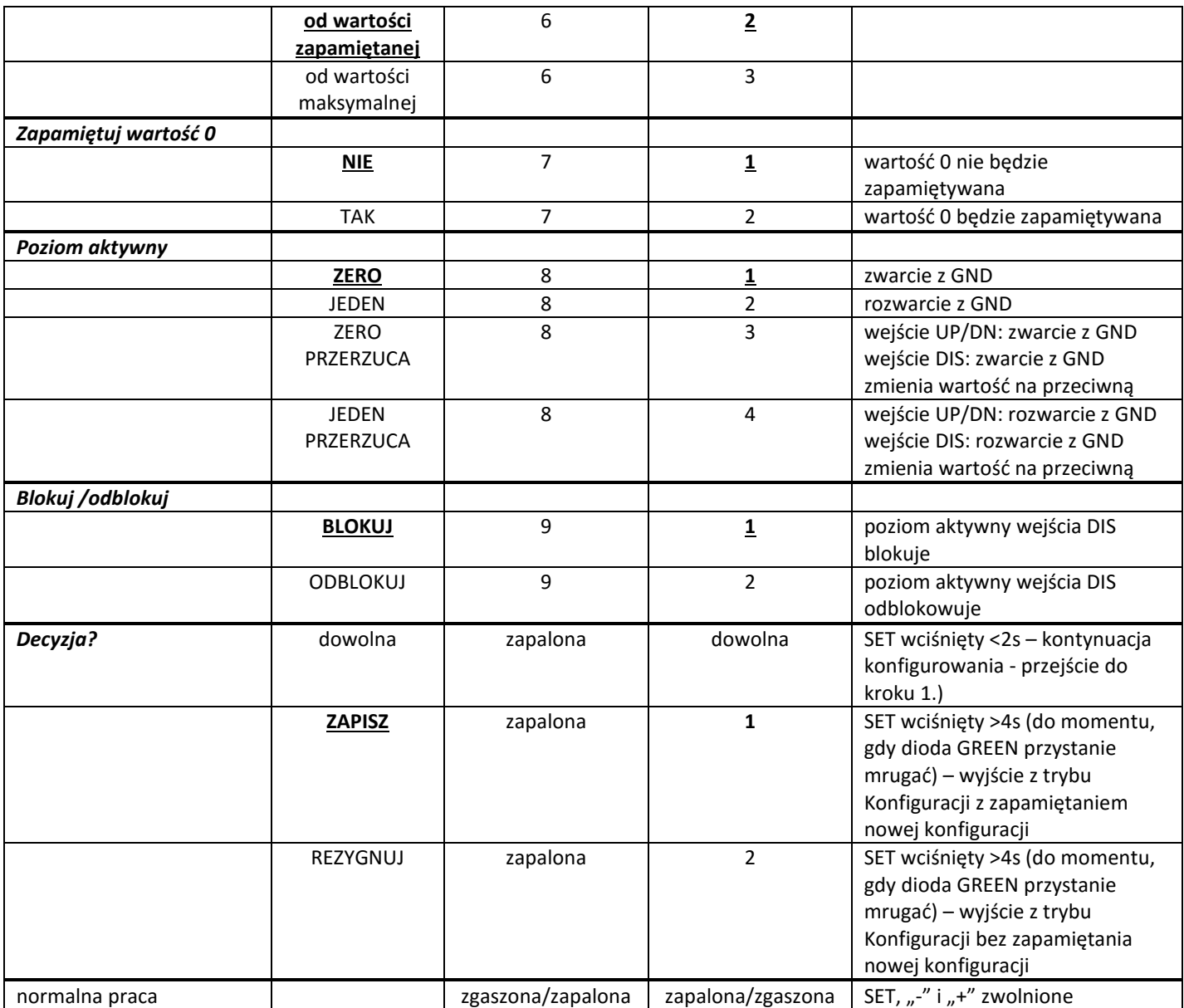

#### **5.2 Wbudowany konfigurator**

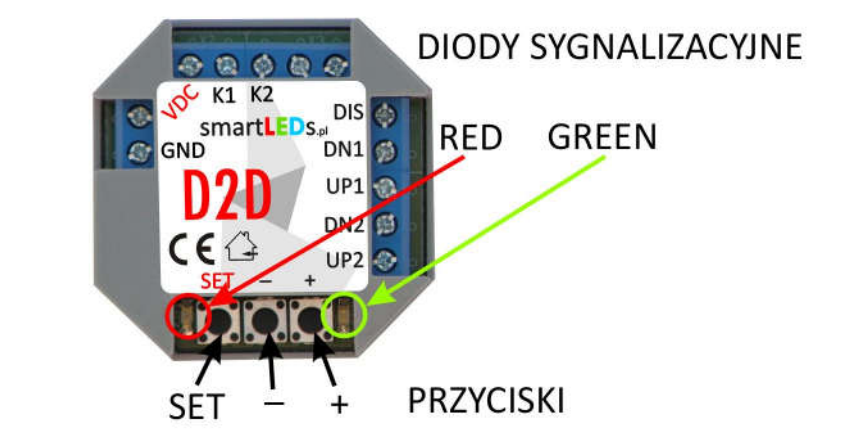

Rys. 2 Widok ściemniacza D2D z wbudowanym Konfiguratorem

Konfigurator posiada 3 przyciski konfiguracyjne (SET, "-" i "+") do ustawiania konfiguracji oraz 2 diody sygnalizacyjne LED: czerwoną (RED) i zieloną (GREEN). Przycisk SET służy do przechodzenia do kolejnych kroków konfiguracji D2D lub do wyjścia z *trybu konfiguracji*. Przyciski "+" i "-" służą do zmiany wartości

ustawianego parametru  $\binom{1}{r}$  zmienia wartość na następną,  $\binom{1}{r}$  – na poprzednią). Aby rozpocząć konfigurację, należy przełączyć sterownik w *tryb konfiguracji*.

### **5.3 Przełączenie D2D w** *tryb konfiguracji*

Aby przełączyć D2D w *tryb konfiguracji* należy wcisnąć przycisk SET przez czas ok. 4s (należy przytrzymać wciśnięty do momentu, gdy obie diody sygnalizacyjne zaczną szybko mrugać (po ok. 4s); gdy to nastąpi, należy puścić przycisk).

*UWAGA! W trybie konfiguracji lampy LED są zgaszone.*

#### **5.4 Ustawianie parametrów konfiguracyjnych D2D**

Parametry konfiguracyjne D2D są przechowywane w pamięci nieulotnej (także po wyłączeniu zasilania). Ustawianie wartości parametrów odbywa się zgodnie z Tabelą 2. Robi się to w pętli składającej się z 10 kroków. W każdym z 9 kroków można ustawić jeden parametr, w kroku 10. należy podjąć decyzję albo o powrocie na początek pętli konfiguracyjnej albo o zakończeniu konfiguracji (z zapisaniem nowej konfiguracji bądź z rezygnacją zapisania nowej konfiguracji).

W każdym kroku konfigurator wyświetla, za pomocą diod sygnalizacyjnych, numer aktualnie ustawianego parametru i aktualną wartość tego parametru. Wartości te są wyświetlane za pomocą powtarzających się serii błysków. Numer aktualnie ustawianego parametru jest sygnalizowany przez liczbę błysków diody RED w serii (wielokrotnie powtarzanej), natomiast wartość aktualnie ustawianego parametru jest wskazywana przez liczbę błysków diody GREEN w serii (również wielokrotnie powtarzanej), zgodnie z Tabelą 2. Dla przykładu, 3 błyski w serii dla diody RED oznaczają, że ustawiany parametr to *Indeks jasności K1* (parametr nr 3), a 10 błysków w serii dla diody GREEN oznacza, że aktualna wartość jasności lampy podłączonej do wyjścia K1 to 77% (wartość nr 10). Do zmiany wartości parametrów służą przyciski "+" (wybór następnej wartości z Tabeli 2) oraz "-" (wybór poprzedniej wartość z Tabeli 2). Po ustawieniu wartości danego parametru (a także wtedy, gdy nie chcemy zmieniać tego parametru), zatwierdzamy aktualne ustawienie i przechodzimy do kolejnego kroku poprzez krótkie (<2s) naciśnięcie przycisku SET.

*UWAGA! Każdorazowe krótkie (<2s) naciśnięcie przycisku SET powoduje przejście do następnego kroku.*

- *UWAGA! Długie naciśnięcie (>4s) przycisku SET (dla kroków 1-9) lub wyłączenie zasilania sterownika powoduje wyjście z trybu konfiguracji bez zapamiętania wprowadzonych zmian.*
- **UWAGA**! Wciśnięcie "+", gdy wyświetlana jest ostatnia wartość, spowoduje wyświetlenie pierwszej *(najniższej) wartości, natomiast wciśnięcie* "-"*, gdy wyświetlana jest pierwsza wartość, spowoduje wyświetlenie ostatniej (najwyższej) wartości.*

Przejście do ostatniego, 10. kroku pętli jest sygnalizowane zapaleniem diody RED. Możliwe są następujące scenariusze dalszego postępowania:

- a. powrót na początek pętli konfiguracji, do pierwszego kroku, w celu ponownego przejścia wszystkich kroków i poprawienia wprowadzonych zmian – poprzez krótkie (< 2s) naciśnięcie przycisku SET.
- © APACHETA Smart Systems str. 9/12 b. wybór wartości parametru *Decyzja?* (przyciskiem "+" lub "-") i wyjście z *trybu konfiguracji* - poprzez długie naciśnięcie (>4s) przycisku SET. Wyjście z *trybu konfiguracji* przy wartości ZAPISZ parametru

*Decyzja?* spowoduje zapamiętanie nowej konfiguracji w pamięci nieulotnej sterownika. Wyjście z *trybu konfiguracji* przy wartości REZYGNUJ parametru *Decyzja?* oznacza rezygnację z zapisania wprowadzonych zmian i spowoduje powrót do wcześniejszej konfiguracji.

- *UWAGA! D2D porzuci tryb konfiguracji (bez zapisywania nowej konfiguracji), jeśli przez 30 minut nie zostanie wciśnięty żaden przycisk.*
- *UWAGA! Wyjście z trybu konfiguracji z zapamiętaniem nowych parametrów jest możliwe wyłącznie w ostatnim, 10. kroku konfiguracji (Decyzja?) przy ustawionej wartości ZAPISZ.*

#### **6 INSTALACJA STEROWNIKA D2D** *[rozdział dla instalatorów]*

*UWAGA*! *Instalacja sterownika D2D wymaga wiedzy i doświadczenia technicznego i powinna być wykonana przez wykwalifikowanego instalatora. Podłączenie zasilaczy do sieci elektrycznej może być wykonane wyłącznie przez wykwalifikowanego elektroinstalatora mającego stosowne uprawnienia.*

Miniaturowa obudowa D2D umożliwia instalację sterownika w standardowej podtynkowej puszce instalacyjnej o średnicy 60mm. D2D najczęściej jest umieszczany w głębokiej puszce instalacyjnej lub specjalnej puszce z kieszenią, z tyłu za lampą LED lub za jednym z łączników sterujących.

### *UWAGA! Instalację sterownika można wykonać wykorzystując wybrane lub wszystkie wejścia sterujące w zależności od planowanego sposobu wykorzystania sterownika.*

Instalację należy wykonać w następującej kolejności:

- podłączyć lampy LED (zwracając szczególną uwagę na kolejność wyjść i lamp, zgodnie z Rys. 1), łączniki (2 przyciski na 1 kanał) i/lub czujniki
- podłączyć zasilacze do sterownika i lamp (bez włączania zasilania)
- sprawdzić poprawność wykonanych połączeń na zgodność ze schematem instalacji, brak przerw i zwarć, właściwą polaryzację
- zaizolować wykonane połączenia i nieużywane przewody
- włączyć zasilanie
- sprawdzić poprawność działania instalacji i usunąć ew. błędy
- w razie potrzeby zmienić konfigurację zgodnie z Instrukcją konfiguracji (rozdz. 5).

#### **6.1 Schemat typowej instalacji D2D z pełną regulacją jasności**

Typowy sposób zastosowania sterownika D2D został przedstawiony na Rys. 3. W tym przykładzie sterownik jest użyty do ściemniania 2 lamp (taśm) LED za pomocą 4 przycisków: UP1 i DN1 (sterujących lampą 1) oraz UP2 i DN2 (sterujących lampą 2). Opcjonalnie dodatkowy przełącznik został podłączony do wejścia DIS w celu blokady zapalania lamp (np. w dzień).

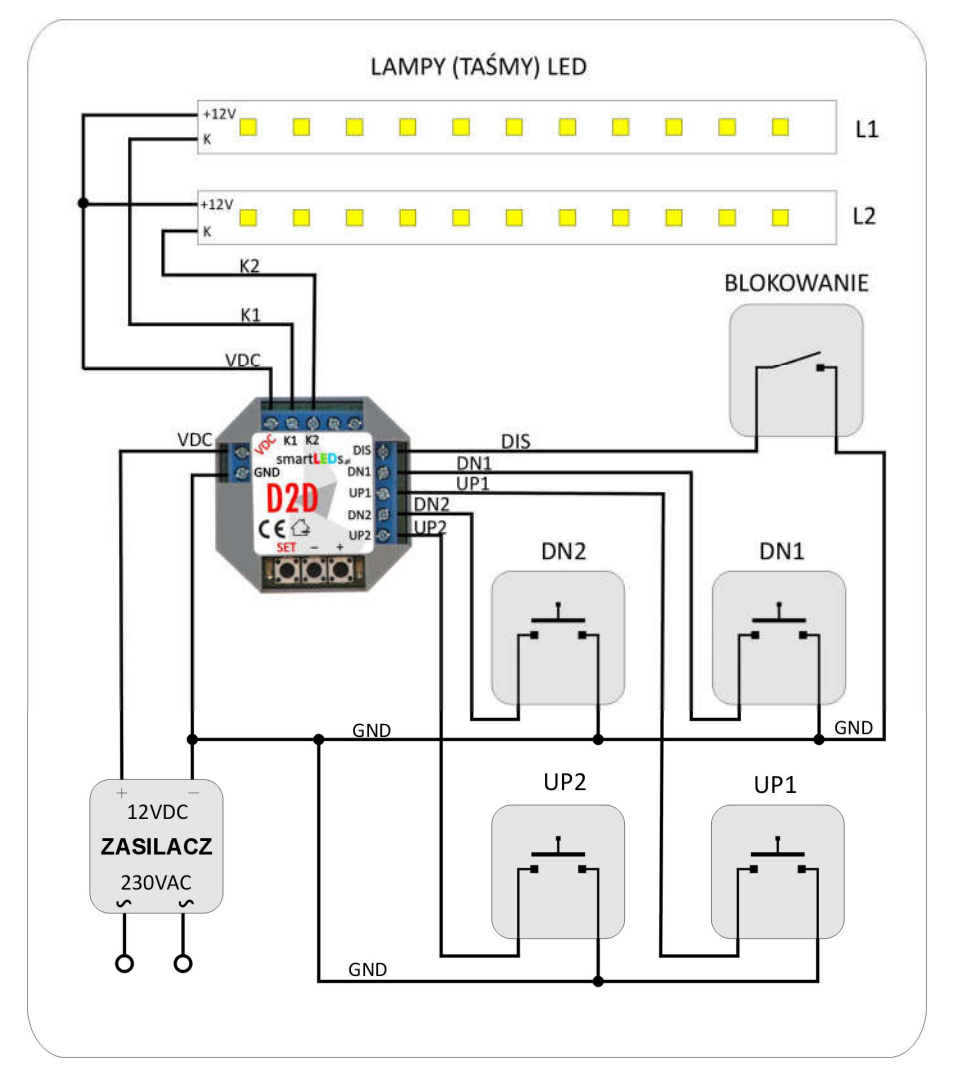

Rys. 3 Podstawowy schemat instalacji sterownika D2D (pełna regulacja jasności).

#### **6.2 Przykład uproszczonej instalacji D2D (oświetlenie o wstępnie ustalonej jasności)**

Do oświetlenia np. roślinności w ogrodzie światłem o ustalonej jasności można zastosować uproszczoną instalację sterownika D2D (Rys. 4). Sterownik jest wykorzystywany wtedy do ustawienia stałego, pożądanego poziomu świecenia każdej z 2 lamp (taśm) LED. Można to wykonać na wstępie na 2 sposoby:

- poprzez zmianę parametrów *Indeks jasności* za pomocą procedury konfiguracyjnej,
- poprzez jednorazowe użycie wejść UPn i DNn do ustawienia odpowiadającej użytkownikowi jasności a następnie odczekanie 10s na zapamiętanie ustawionej jasności przez sterownik; od tego momentu po włączeniu zasilania sterownik będzie zapalał lampy zgodnie z ustalonym poziomem jasności (przy standardowej konfiguracji).

W tym przykładzie włączanie oświetlenia następuje automatycznie (bez użycia przycisków) przy pomocy czujnika zmierzchowego podłączonego do wejścia DIS.

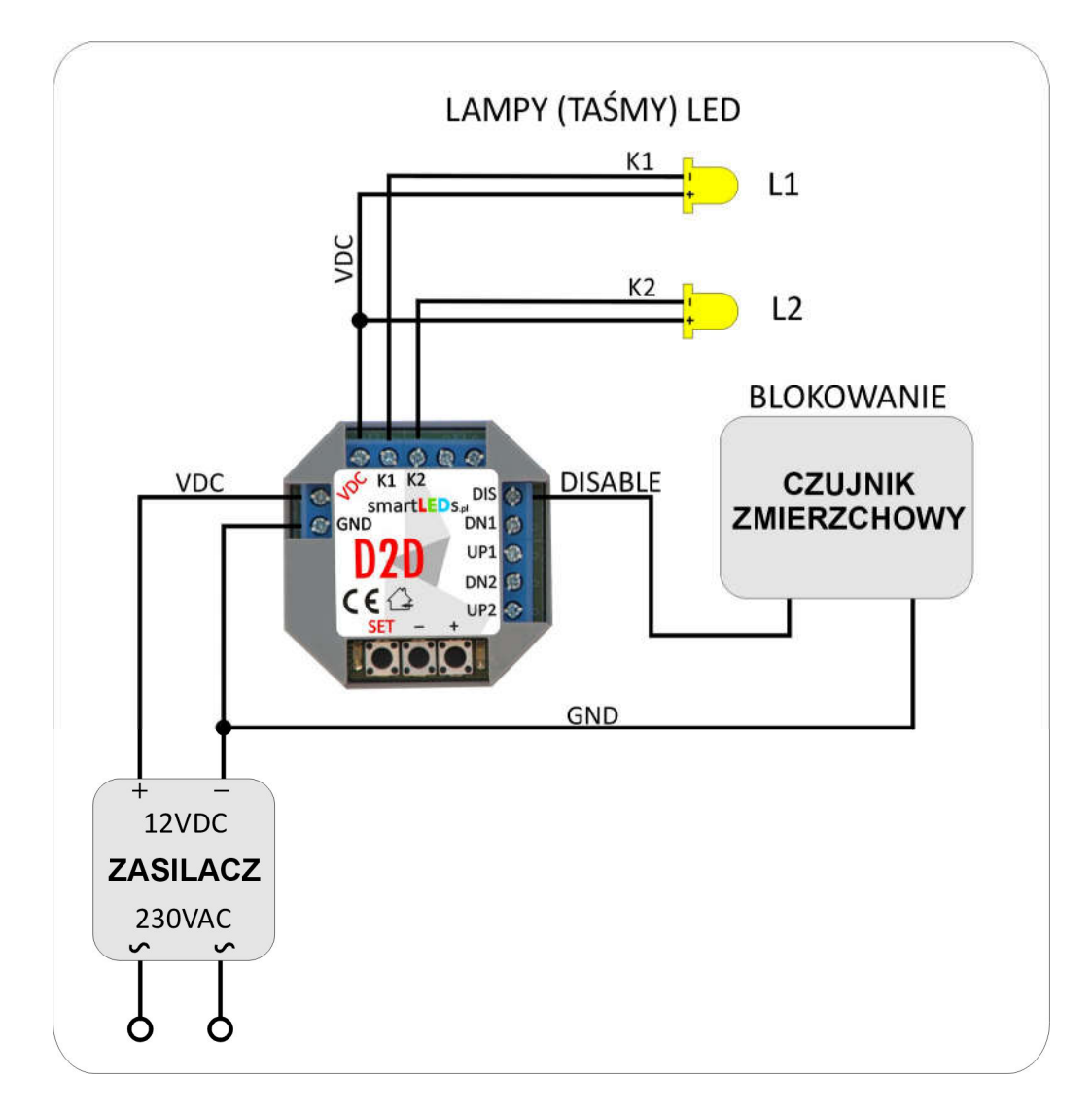

Rys. 4. Schemat uproszczonej instalacji do oświetlenia o stałej, wstępnie ustalonej jasności

### **7 DANE TECHNICZNE STEROWNIKA D2D**

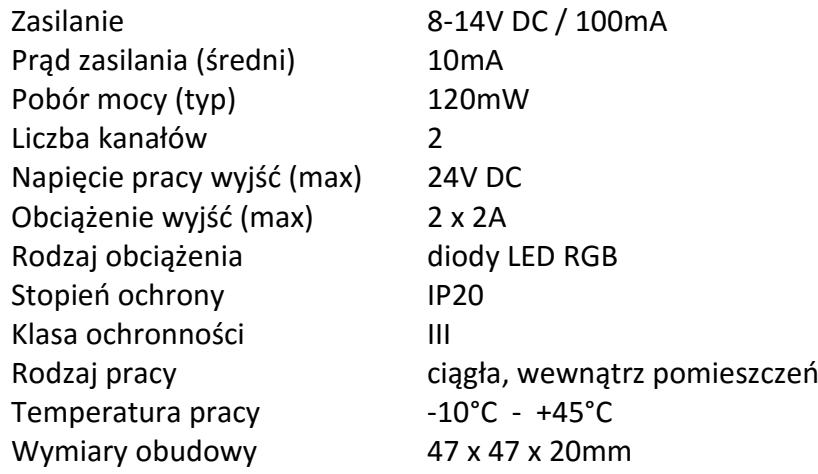